## **โอนเงินค่าเสื้อผ้า ผ่านแอพพลิเคชั่น Krungthai Next**

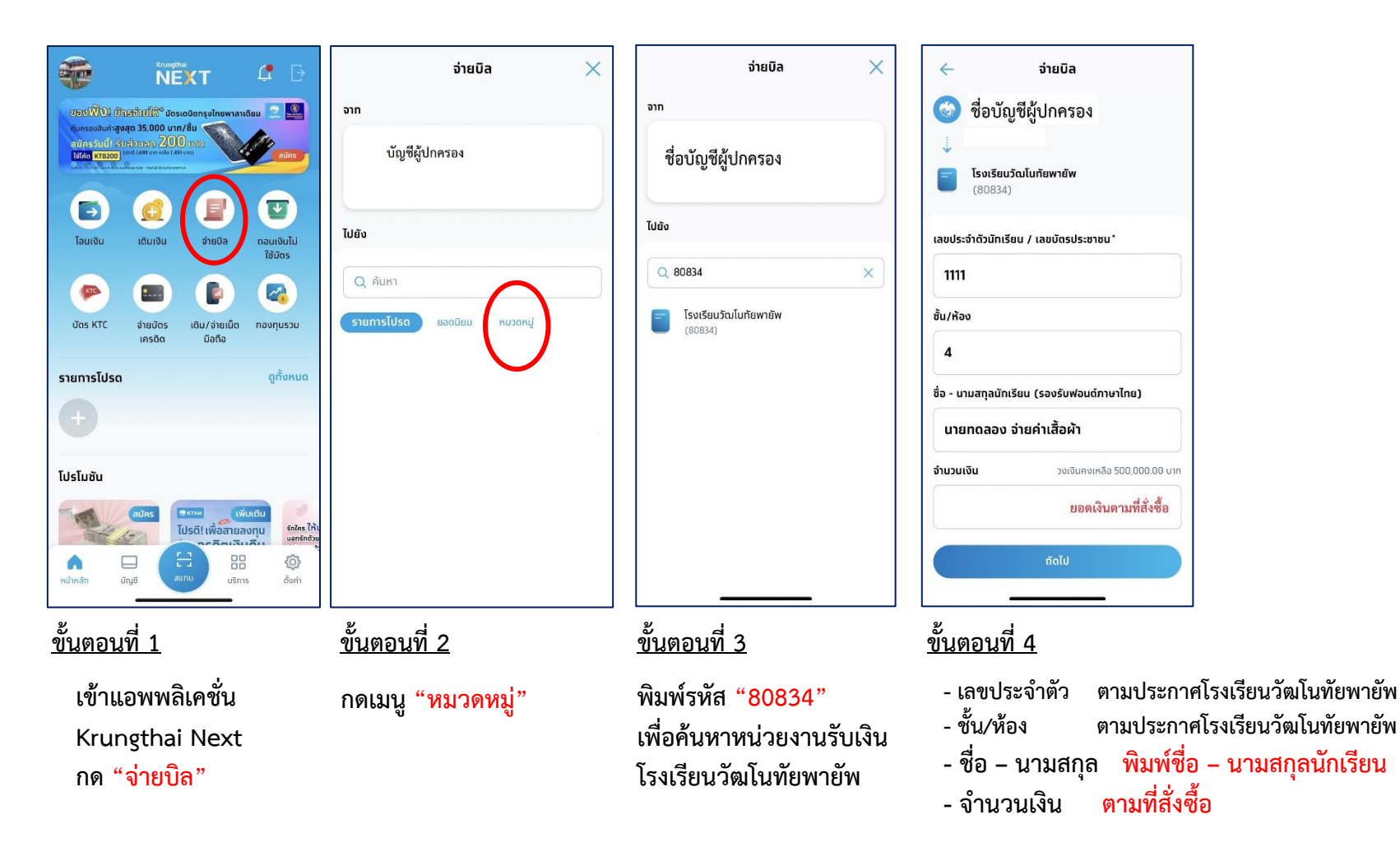

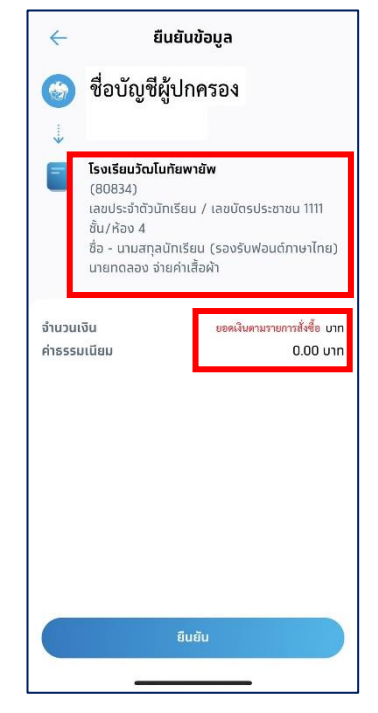

**ขั้นตอนที่ 5**

**- ตรวจสอบความถูกต้อง ข้อมูลส่วนตัว/และยอดเงิน**

**- กดเมนู"ยืนยัน"**

**- ส่งสลิปการโอนเงินยืนยันสิทธิ์ โดยการ Scan QR Code**

**ที่โรงเรียนให้มา (ด้านหน้า)**